# **A csákvári Szent Vince Otthon kedvesnővéreinek temető parcellájának felmérése, térképezése, térinformatikai adatbázis létrehozása**

Balaton Regina Hanna $^{\rm l}$  – Dr. Pődör Andrea $^{\rm 2}$ 

<sup>1</sup>Bsc hallgató, Óbudai Egyetem Alba Regia Műszaki Kar, Geoinformatikai Intézet, [reginahannabalaton@gmail.com](mailto:reginahannabalaton@gmail.com)

2 egyetemi docens, Óbudai Egyetem Alba Regia Műszaki Kar, Geoinformatikai Intézet, [podor.andrea@amk.uni-obuda.hu](mailto:podor.andrea@amk.uni-obuda.hu)

**Abstract** - Az alábbi cikkben egy temetőkataszter felmérését és a ráépülő síradatbázis felépítését ismertetjük. A feladat a csákvári Szent Vince Otthon kedvesnővéreinek temetőparcellájának felmérése, térképezése és térinformatikai adatbázis létrehozása volt. A térinformatikai adatbázisban a megfelelő egyedekhez tartozó adatok hozzárendelése és a megfelelő képek csatolása is megtörtént.

Az adatbázis és a felmérés elsődleges célja, hogy a későbbiekben alapot szolgáltasson a parcella rekonstrukciós munkálataihoz.

#### **Bevezetés**

Az emberiséget már a kezdetektől foglalkoztatta az élet és a halál kapcsolata, ezért már az őskorban jelentős szerepet töltött be a temetkezés, amely a későbbiekben további jelentős fejlődésen ment keresztül napjainkig. A különböző csaták, háborúk, járványok idején sajnos számtalanszor előfordult a tömegsírokba való temetkezés, mely során az elhunytak azonosítása a későbbiekben jelentős problémákat okozott.

A temetőt, mint fogalmat akként a helyként definiáljuk, ahol az elhunytak örök nyugalomra lelhetnek. Magyarországon kétfajta típusa kerül megkülönböztetésre: a köztemetők és az egyház által működtetett temetők.

Napjainkban a fejlődő technológiáknak köszönhetően egyre több helyen kerül bevezetésre a temetők nyilvántartásának egy digitális változata, kataszter vezetésének formájában. Amennyiben a már meglévő adatok ilyenkor átvezetésre kerülnek, rengeteg új lehetőség nyílik a nyilvántartást végzők, és a hozzátartozók számára is (Márkus, 2009). Ilyen például az is, hogy a sírok azonosítása lokálisan a térben is lehetővé válik, amely egy nagyobb temető esetében hatalmas előnyt jelent. Könnyebben követhetővé vállnak a hozzátartozók adatai is, amennyiben például egy sír elévülne, vagy bármilyen egyéb probléma merülne fel vele kapcsolatban.

A térinformatika és a nyilvántartások kapcsolata a már a kezdetektől összekapcsolható, hisz a GIS szoftverek kifejezetten a nagy mennyiségű információ minőségi adatokká való menedzselésével foglalkoznak (Balla et al 2021, Dobesova, 2016).

Ezen kapcsolat a fennálló megvalósítandó temető-nyilvántartási rendszer és a GIS szoftver közt jelentős mértékben egyszerűsítheti az adatok kezelését, menedzselését és további funkciók is könnyedén bevezethetővé válnak ezáltal.

A papír alapon vezetett nyilvántartási adatok, melyekre építhető a nyilvántartó rendszer sok esetben nehezítik a feldolgozás menetét, hisz az egyházi nyilvántartások és a temetői verziók sok esetben jelentős mértékű eltéréseket mutatnak, ezen felül még rengeteg elírás is található ezekben.

#### **Anyag és módszer**

#### *A felmérés*

#### *UAV felmérés a DJI Phantom 4 drónnal*

A felmérés 2021. október 22-én történt. Az illesztőpontok helyét a terepen az Leica GS18 T RTK GPS-el határoztuk meg, megjelölésükhöz az ortofotón is szemléletesen láthatóan neonnarancssárga festéksprayt alkalmazva "x" jelöléssel. A mérés során a GNSS (Global Navigation Satellite System) mérési típusok közül az RTK (Real Time Kinematic) folyamatos, valós idejű helymeghatározási módszert alkalmazva lett bemérve az említett műszerrel az illesztőpontok pontos helye (Duleba et al.2021) A felmérés végrehajtása a lombhullató növények lombkoronájának elvesztése után történt. A légifényképek elkészítéséhez és a repülés végrehajtásához a DJI Phantom 4 drónt használtunk. A repülés megkezdése előtt körbejártuk az érintett területet, majd a fentebb leírt módon meghatároztuk az illesztőpontok helyzetét a terepen, hisz ezek elengedhetetlenek a feldolgozás során az ortofotó előállításához a légifényképekből. A légifényképek elkészítéséhez a repülés magasságát a helyszín faborítottsága miatt 30 méterre határoztuk meg, a repülés végrehajtásához pedig egy előre meghatározott repülési tervet alkalmaztunk, amely az 1. ábrán kerül szemléltetésre.

#### *Pótfelmérés*

Az előzetes feldolgozás során nyilvánvalóvá vált, hogy vannak olyan pontok, amelyek nem láthatóak az ortofotón és a pontfelhőből sem menthetőek ki, mert benőtte őket pár tujabokor. Emiatt nyilvánvalóvá vált, hogy szükség lesz egy pótmérésre, de mivel csak pár pont hiányzott a nyilvántartás teljeskörű létrehozásához, ezért a már meglévő, ortofotóról levett ponthoz viszonyítva ortogonális mérést hajtottunk végre a pontok helyzetének meghatározásához. A pótmérés végrehajtására 2022. március 9-én került sor.

A keresztek teljes mértékben egy sorban helyezkedtek el, így az ordináta értékek minden pont esetében nulla értékűek voltak. A mérés során az érintett területekről mérési jegyzőkönyv készült.

A fényképek, amelyek hiperhivatkozásként jelennek meg az adatbázisban a felmérés napján készültek. A képek sorrendje és így a keresztek sorszámozása is a repülési terv irányához kapcsolódva lettek meghatározva és sorszámozva. A fényképek az adatbázis attribútum táblájához kerültek csatolásra, mint megjelenő hiperhivatkozások, akárcsak a keresztek további leíró adatai.

A képek elkészítéséhez a Huawei P30 Lite okostelefon kameráját használtuk. A fényképek sorszámozását a későbbi munkafolyamat felgyorsítása érdekebében a helyszínen végeztük el.

## *Feldolgozás*

Az irodai feldolgozás folyamata több elemből tevődött össze. A szeretetotthon dolgozói által összegyűjtött analóg adattenger kiválogatásával kezdődött.

Mindezek után az ortofotó előállítása következett a légifényképekből, amely az adatbázis grafikus alapjául szolgál. Ennek befejeztével kezdődött az adatbázis építése, majd a későbbiekben felbukkanó hiányzó, rosszul kivehető részek pótlása a kiegészítő mérésekből.

#### *A. Adatok válogatása*

Az adatokat a csákvári Katolikus Szeretetszolgálat Szent Vince Otthon dolgozói rendekre bontva küldték el, melyben összesen 19 rend szerepelt, melyek az alábbiak voltak:

- Civilek
- Isteni Megváltó Leánya Kongregáció
- Irgalmas Nővérek Páli Szent Vince Szeretet Leányai
- Kalocsai Iskola Nővérek
- Krisztus Király Nővérek Társulata
- Anunciata Nővérek
- Miasszonyunkról Nevezett Szegény Iskolanővérek Szeged
- Szent Orsolya Rend Orsolyaita Nővérek
- Assisi Szent Ferenc Leánya Ferences Nővérek
- Szervita Nővérek Magyar Kongregációja
- Keresztes Nővérek
- Szent Domonkos-Rendi Nővérek Kongregációja Domonkos Nővérek
- Premontrei Női Kanonokrend
- Angers-i Jó Pásztor Szeretetéről Nevezett Miasszonyunk Kongregációja Jópásztor Nővérek
- Szatmári Irgalmas Nővérek
- Szent Erzsébet Rend
- Angolkisasszonyok
- Örökimádó
	- Jézus Szíve Népleányai Társaság

A kapott adatokat hosszas időn keresztül, többszöri áttekintés után lettek párosítva a temetőben rögzített adathalmazhoz, így született meg a csatolható attribútum adatok táblázata. Az adatok szelektálása, és rendszerezése során a munkát jelentős mértékben befolyásolta az, hogy az adatbázisban szerepeltek egyező nevek és hozzájuk tartozó halálozási dátumok. További problémát jelentett, hogy a temetőben több helyen hiányoztak a táblák, melyek adatvesztést okoztak. Az másik problémát a néveltérések jelentették, mivel a különböző nyilvántartásokban egy adott időpillanatban ugyanaz az a név máshogy lett rögzítve, így nehézséget okozott ugyanannak a személynek az azonosítása a terepen található sírfelirat és az adatbázisokban található névváltozatok okán.

## *B. A geoadatbázis létrehozása*

A geoadatbázis megtervezése és létrehozása az ESRI által forgalmazott ArcGIS szoftvercsomag ArcMap programjában történt. A létrehozott geoadatbázisban egy poligon felületet jelöli a sírokat, melyben a parcellák lehatárolása található soronként, a pont réteg, a keresztek középpontját jelöli. A pont felülethez az alábbi attribútum adatokat lettek rögzítve:

- id
- parcella id
- sor száma
- sorszám
- név
- elhunyt
- élt (x évet)
- kép

Amennyiben egy ponthoz, több elem tartozik, azokban az esetekben ezek az oszlopok többszöröződnek, általában egy vagy két elhunyt tartozik egy ponthoz, de vannak olyan esetek, amikor négy.

A leíró adatok adattípusai közt a kapcsoló elem, a név. A kép oszlop szöveg típusú. Az id oszlopra azért volt szükség, mert a kapcsolóelemek számait pontok választják el (például az első egyed esetében a kapcsolóelem: 4.1.1.).

Ezek után az előre kiválogatott, rendszerezett attribútum adatokat, melyeket egy Excel fájlban tároltunk relációs adatbázisként kapcsoltuk a létrehozott térbeli adatbázishoz. A kapott adatok többszörös ellenőrzést követően kerültek kapcsolásra a temetőben rögzített adathalmazhoz, Az adatok szelektálása, és rendszerezése során a munkát jelentős mértékben befolyásolta az, hogy a halmazban szerepeltek egyező nevek és hozzájuk tartozó halálozási dátumok. További problémát jelentettek a hiányzó táblák. A csatolható leíró adatok táblázatának elemei a következőek:

- ID
- név
- rend
- születési hely
- születési dátum
- anyja neve
- utolsó lakóhely
- foglalkozás
- beköltözés dátuma
- elhalálozás időpontja
- ismert hozzátartozó
- nyilvántartási szám

#### **Eredmények**

A projekt eredményének tekinthető egy friss, naprakész, valós adatokat tartalmazó, könnyedén átlátható és bármikor szerkeszthető, bővíthető térképi alappal rendelkező adatbázis, amely remek alapot adhat a hozzátartozók és a szeretetotthon dolgozói számára a meglévő sírkert rekonstruálásához.

A megjelenő képeknek köszönhetően megtekinthető a sírok jelenlegi állapota, illetve a hozzájuk tartozó adatok.

### **Konklúzió**

A GIS szoftverekkel segítségével működtetett digitális temetőkataszterek napjainkban rengeteg előnyt és lehetőséget jelentenek a felhasználók számára,

Az adatbázisok könnyen és átláthatóbban kezelik az adatokat, a papír alapú adatbázisokhoz képest. A kezelésük egyszerűbb, a frissítés könnyebb, így naprakésszé tehetőek, a hozzátartozók számára is kereshetővé válnak.

Természetesen az így létrehozott geoadatbázis könnyen publikálható a webre, és a megfelelő frissítést követően a sírok állapotváltozása is nyomon követhető. Mindehhez a meglévő adatbázis jól felhasználható, csak az alaptérképként szolgáló drónos felvétel frissítése szükséges.

#### **Köszönetnyilvánítás**

Szeretnénk köszönetünket kifejezni a Mikovinyi Szakkollégiumnak, mely támogatta munkánkat, valamint Lehoczky Máténak a terepi mérés során nyújtott segítségéért.

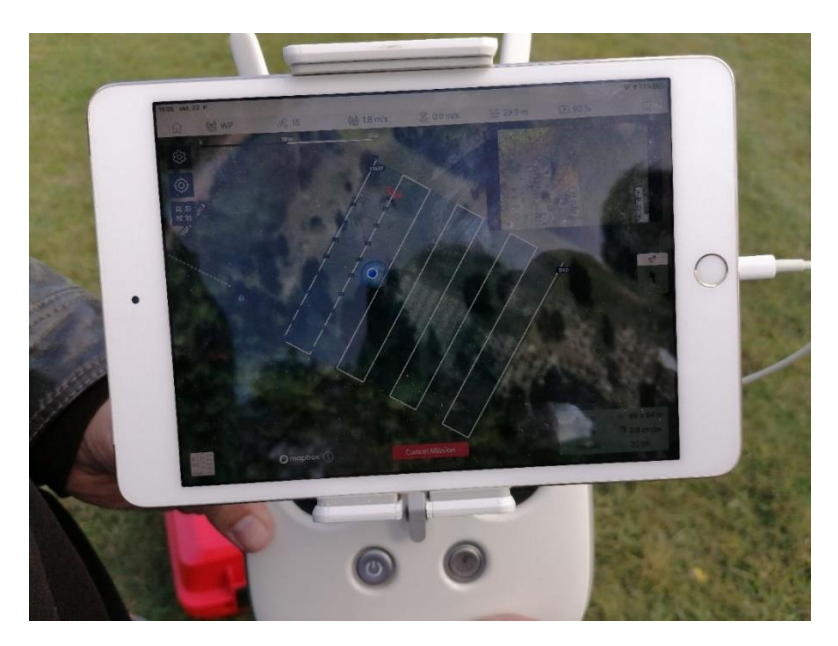

*1. ábra - A repülési tervről készült kép a folyamat közben*

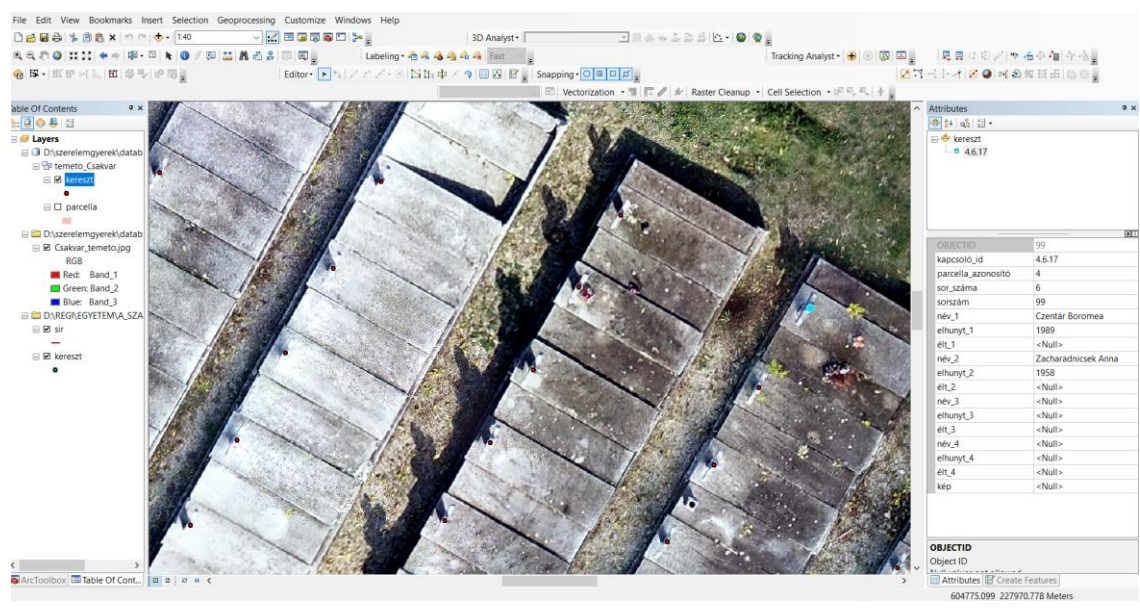

*2. ábra - Keresztek helyének szerkesztése és a leíró adatok kitöltése*

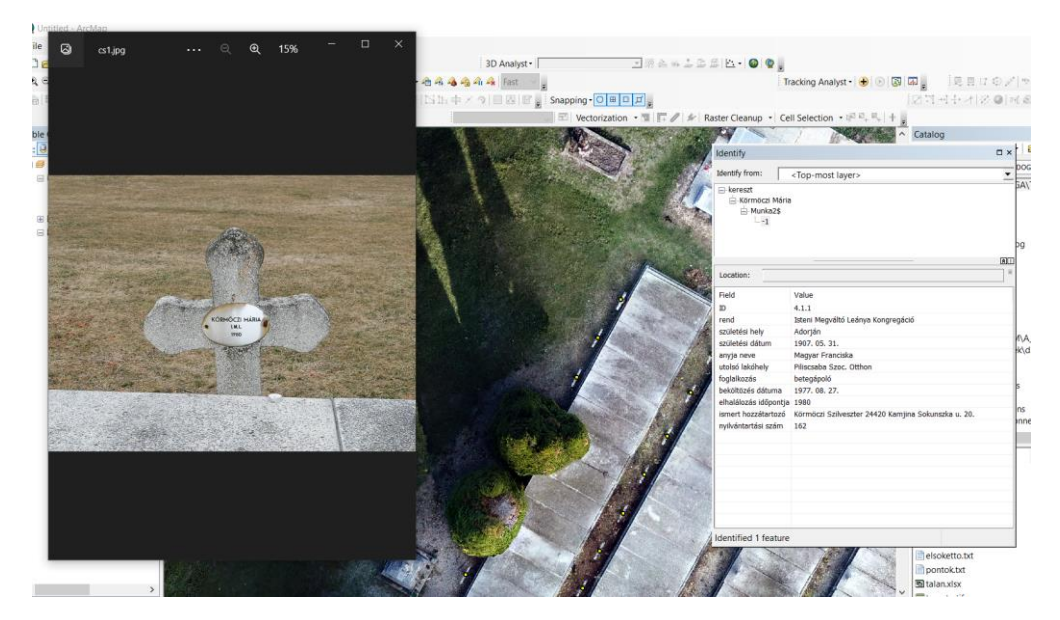

*3. ábra - A projekt eredménye*

#### **Felhasznált irodalom**

Balla, D., Zichar, M., Tóth, R., Kiss, E., Karancsi, G., & Mester, T. (2020). Geovisualization techniques of spatial environmental data using different visualization tools. Applied Sciences, 10(19), 6701.

Dobesova, Z. (2016). Teaching database systems using a practical example. Earth Science Informatics, 9(2), 215-224.

Duleba E ; László, G. Tóth, Z.: Establishment of GNSS calibration network. In: Csuka, Ildikó; Simon, Gyula (szerk.) AIS 2021-16th International Symposium on Applied Informatics and Related Areas – Proceedings Székesfehérvár, Magyarország : Óbudai Egyetem (2021) pp. 93-96. , 4 p.

Márkus, B. (2009). Térinformatika, NyME GEO jegyzet.